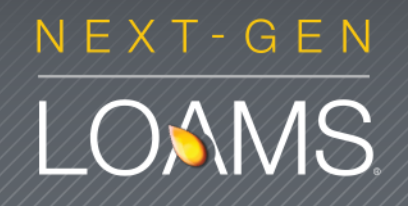

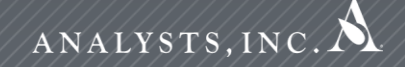

## **Quick Start Guide: Advanced Sample Search**

Learn how to:

- 1. Use the Advance Search functions
- 2. Set and save search criteria
- 3. Review and print sample reports

LOAMS Quick Start Guide - V.1.2 - Rev. 9/1/13

#### Advanced Searching

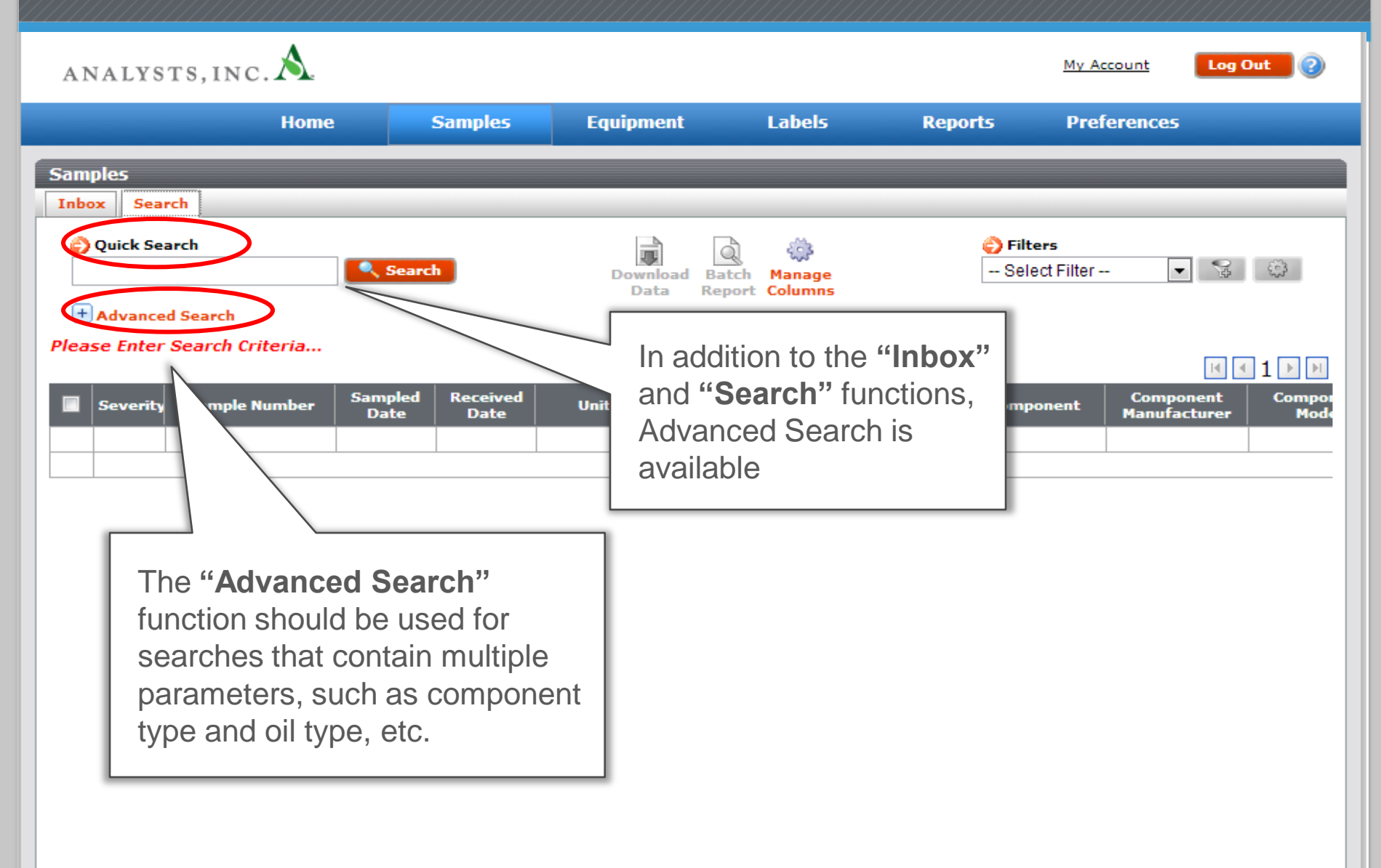

### Setting Search Criteria

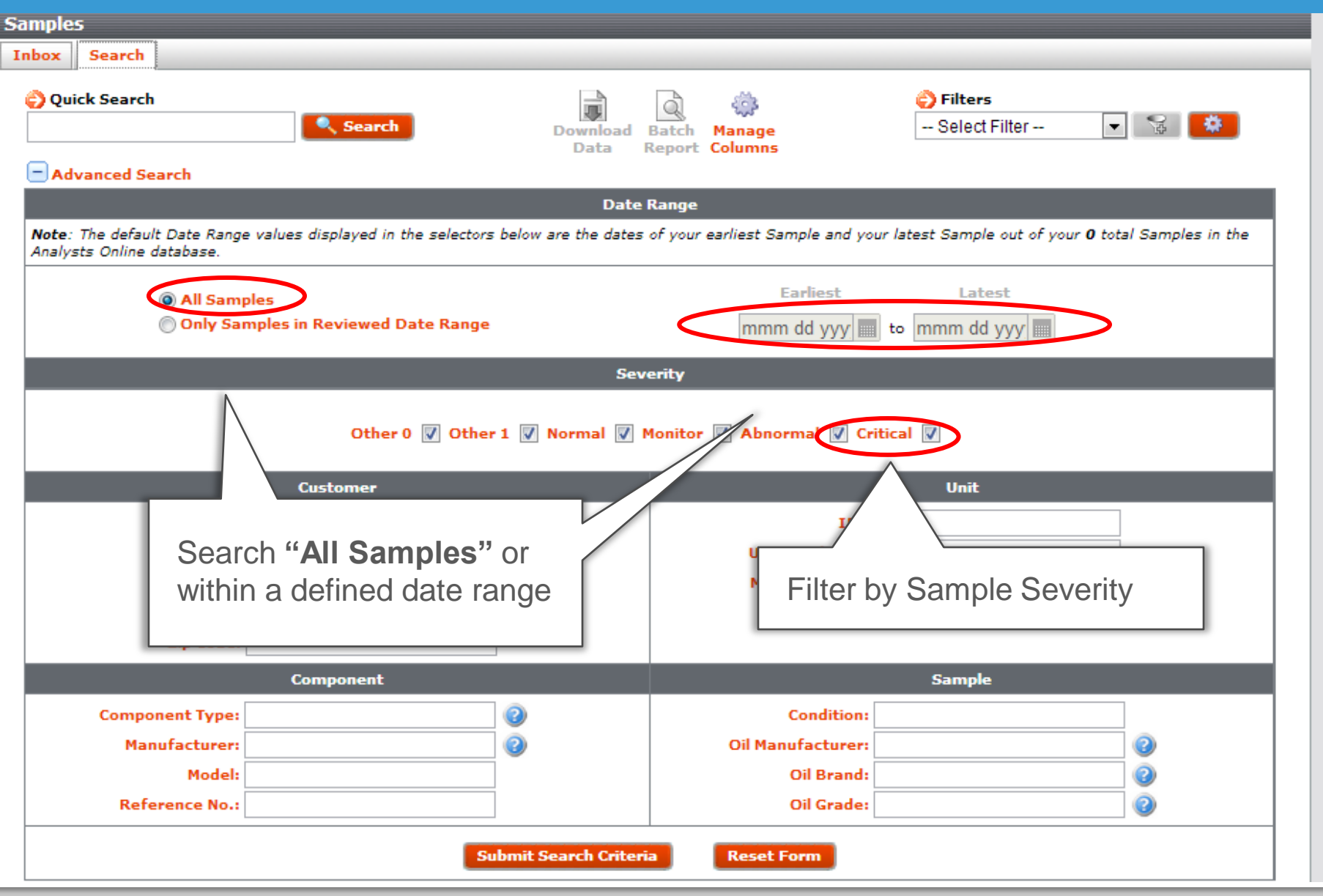

#### Setting Search Criteria (Cont.)

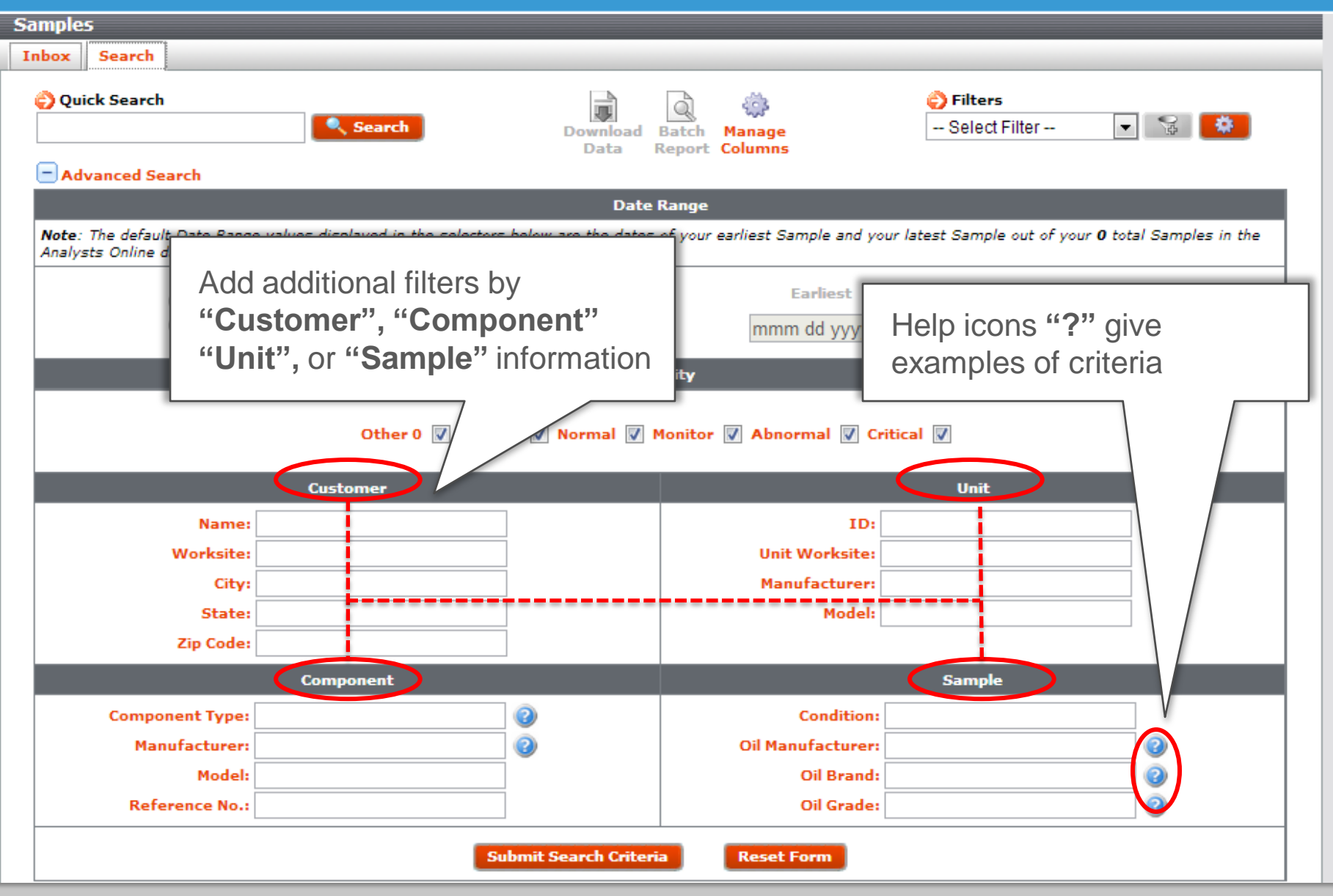

#### Search Results

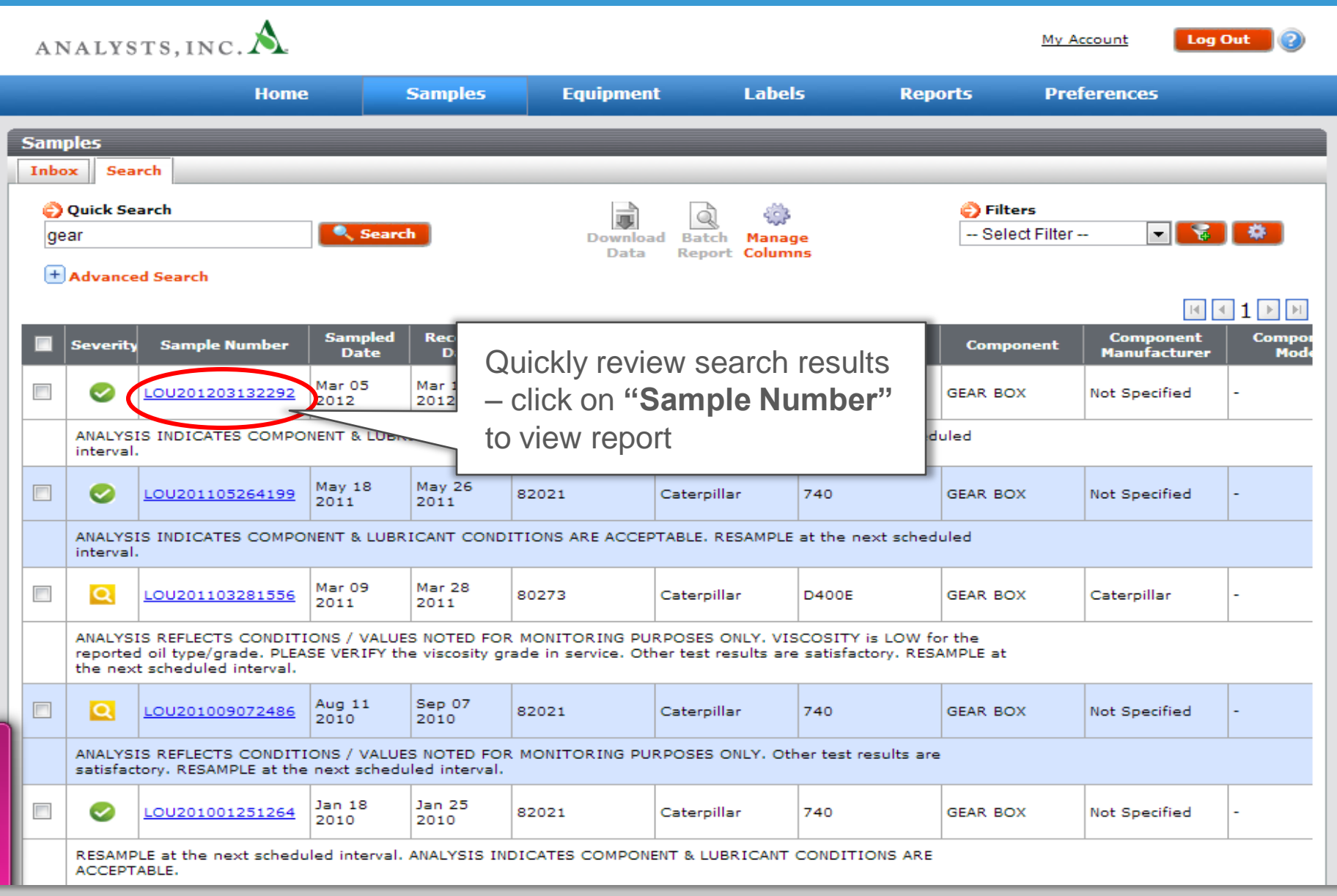

#### Downloading Results

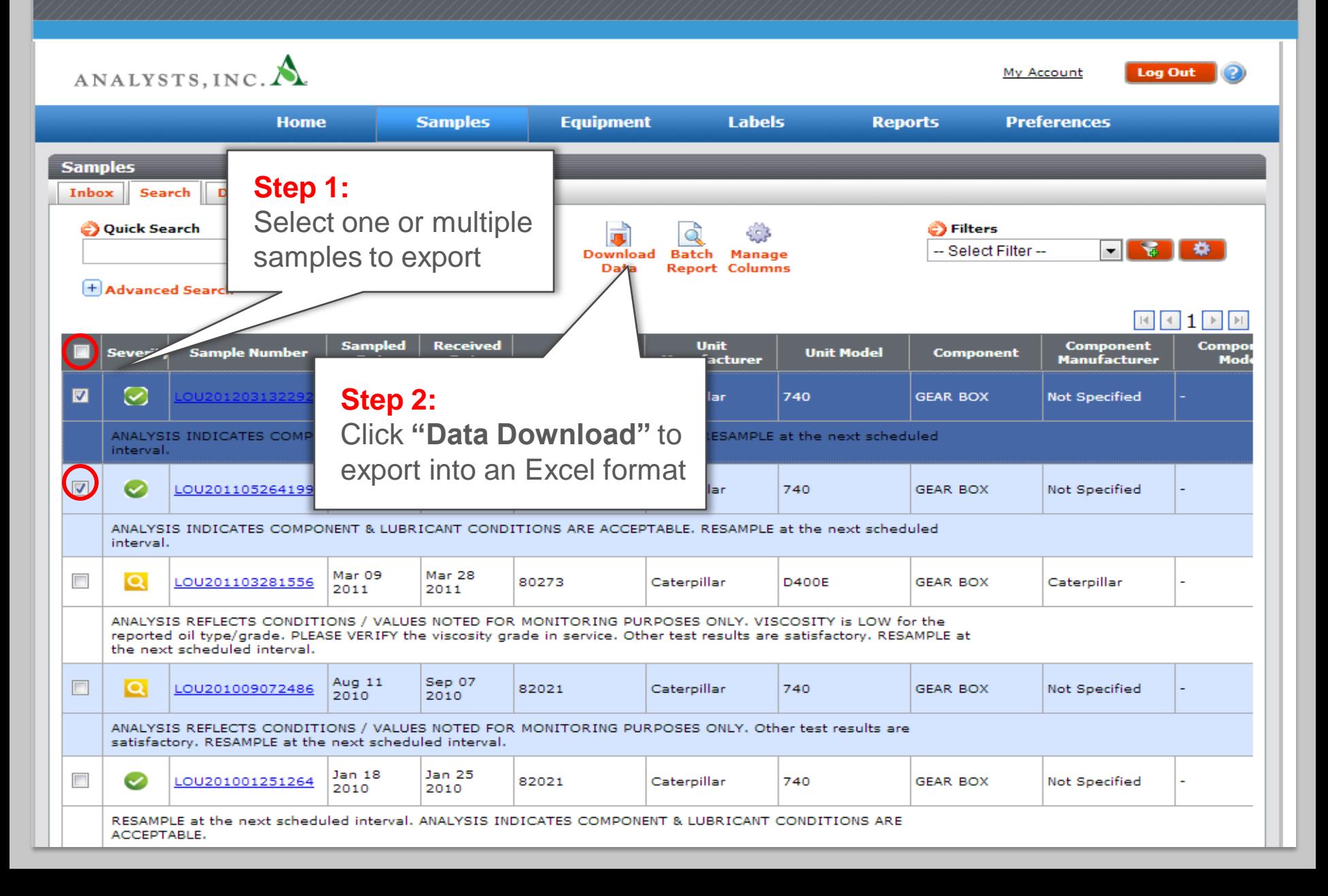

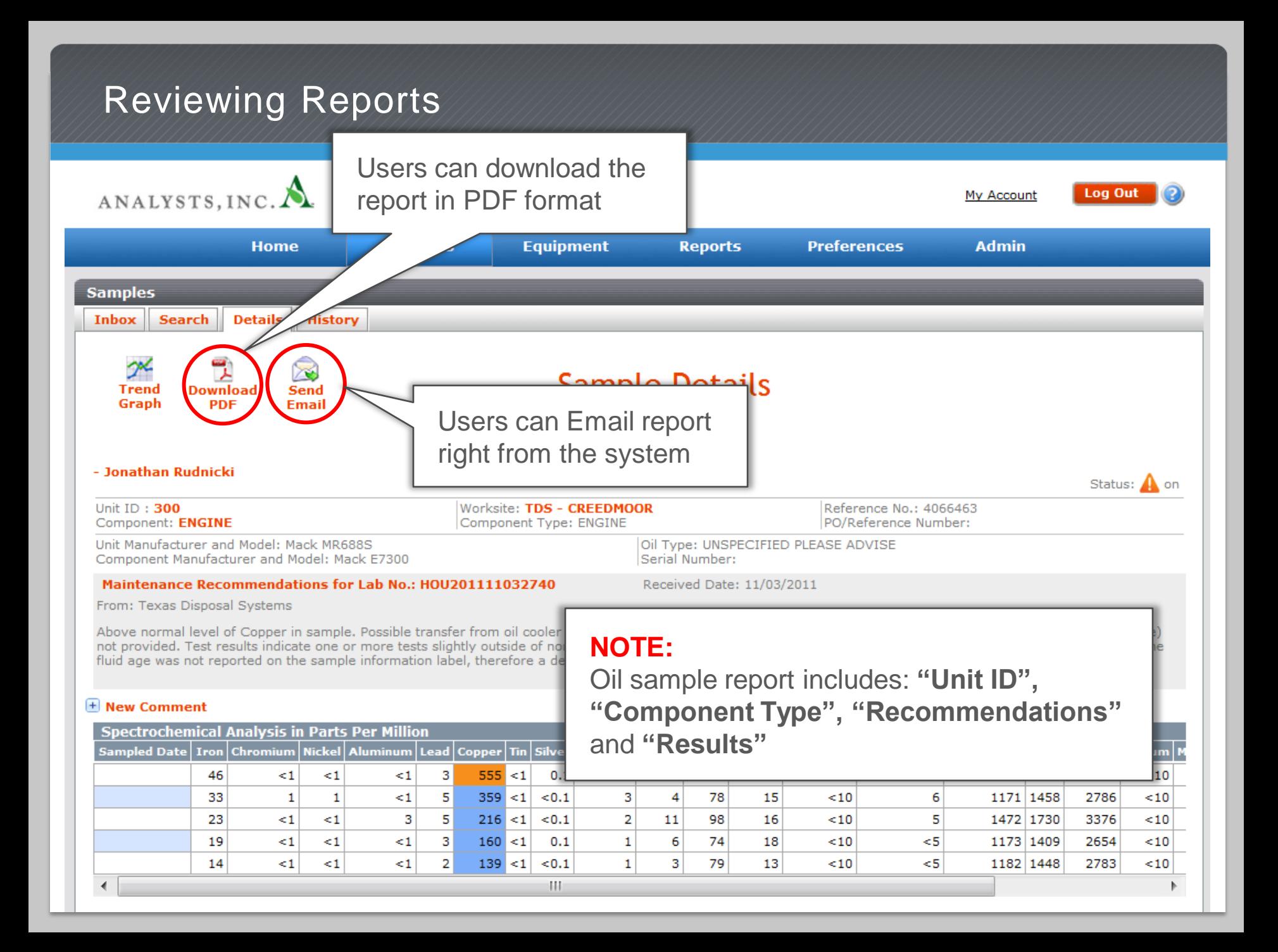

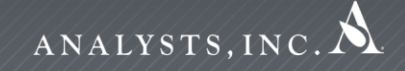

# $N$   $E$   $X$   $T$  -  $G$   $E$   $N$ LOAMS.

**LOAMS® SUPPORT DESK:** Phone: **1-800-655-4473** Email: **LOAMS@analystsinc.com**